# **MultiStation**

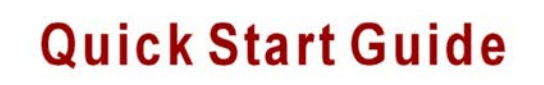

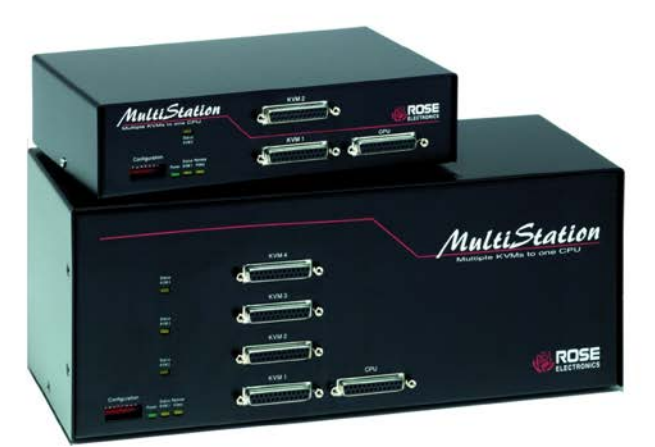

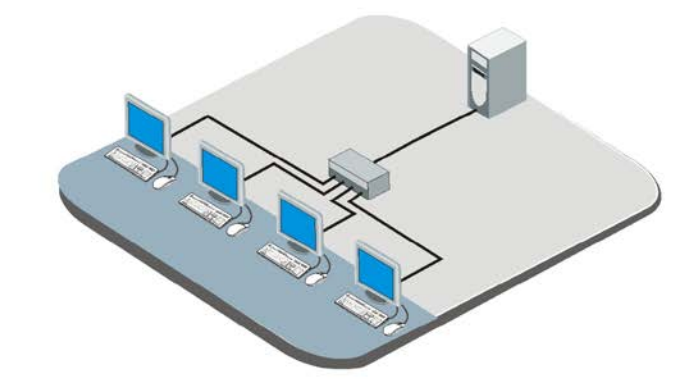

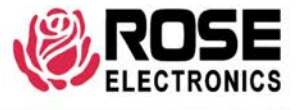

#### 10707 Stancliff Road Houston, Texas 77099

Phone (713) 933-7673 www.rose.com

#### **MultiStation Single unit Installation**

The following installation procedure features the ML-2U model. The installation for the ML-4U model follows the same basic procedure. Please see the Installation and operations manual for installation of the MLK-2U model.

It is recommended that power to all monitors, the computer, and to MultiStation be off until all connections have been made.

The below illustration shows the basic cable connections for MultiStation and the installation steps to properly connect the cables, computer, and KVM stations.

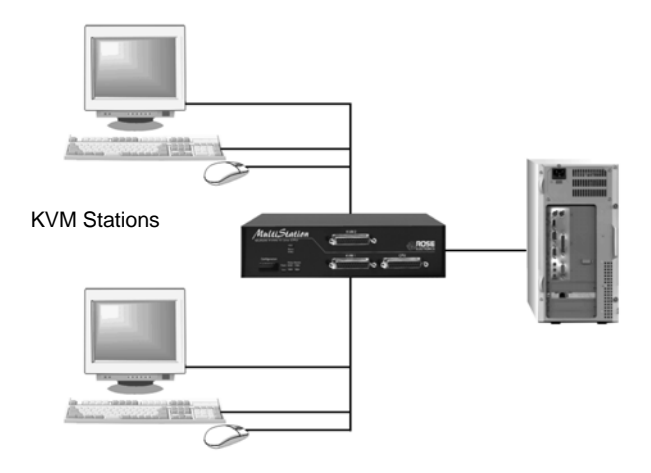

- 1. Connect the KVM stations (2) to the KVM, DB25F connectors using the appropriate KVM adapter cables. (4 KVM stations to the ML-4U model)
- 2. Connect a computer to MultiStation using the appropriate CPU adapter cable. Connect the keyboard, monitor, and mouse computer ports to the corresponding connectors on the CPU adapter cable. Connect the DB25M connector to the CPU DB25F connector on MultiStation.
- 3. With all cabling in place, power on:
	- a. All monitors
	- b. The MultiStation
	- c. Boot the computer last

Please refer to the Installation and Operations manual for the installation procedure for an expanded system.

## **Operating Instructions**

With all cabling in place and power applied to all equipment, the video monitors connected to the KVM ports should display the video from connected computer.

Each KVM station can access the computer and perform all functions but not simultaneously. The active KVM station maintains keyboard and mouse control until there is a 2 second inactivity from the KVM station. After 2 seconds, the other KVM station(s) can gain control and perform keyboard and mouse functions on a first serve basis.

The inactivity timeout of 2 seconds can be changed by a simple keyboard command issued from KVM station #1. Press and release the left control key. Then within 2 seconds, press the H key. Enter the new inactivity timeout value (1 to 255 seconds) and press enter. A value of 255 is an infinite timeout value and control will not be released until the timeout value is changed to a value between 1 and 254. To save this change, press and release the left control key. Then within 2 seconds, press the K key to save the new timeout value. If the value is not saved, the timeout value will revert back to 2 seconds when power is removed from MultiStation.

### **Dip switch settings**

Each KVM station can be enabled or disabled using the front panel dip switches.

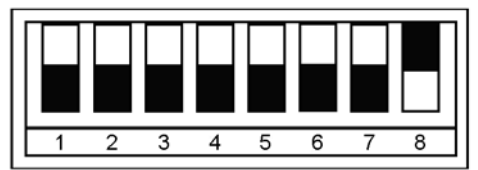

Example shows KVM 1 enabled, all others disabled

 $Up = KVM$  enabled  $Down = KVM$  disabled

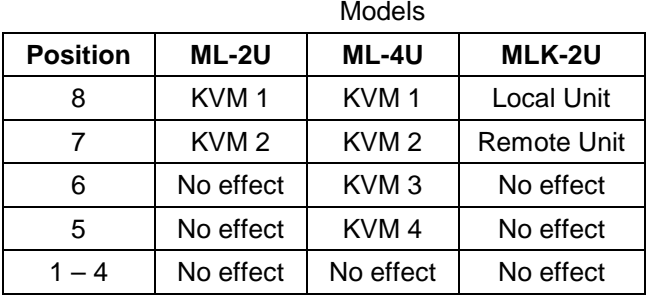

#### **Default settings**

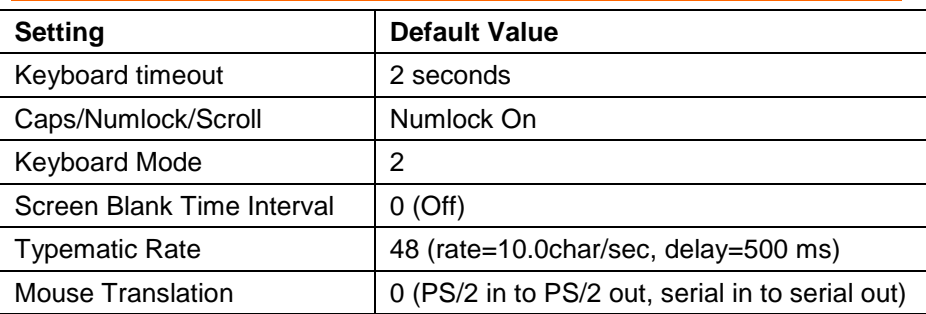

#### **Keyboard commands**

Note: Use only the numeric keys above the keyboard for entering values. Values entered using the keypad will not work. Do not use the shift key.

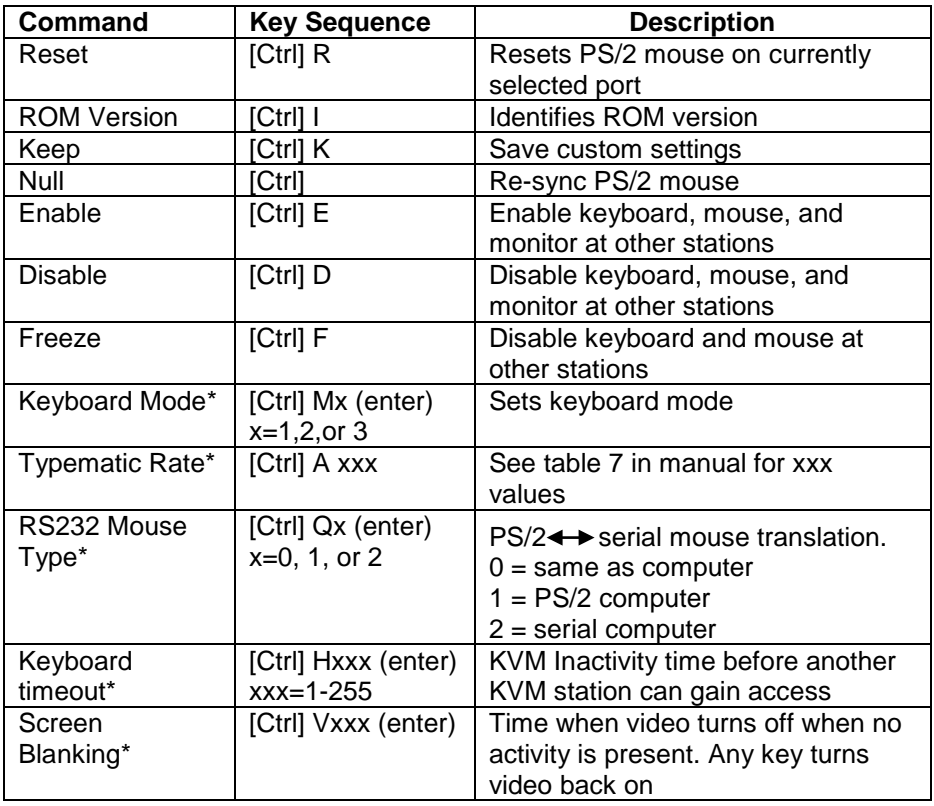

\* Follow this command with the Keep command to save the new value